# <span id="page-0-0"></span>Osnovi računarstva II  $Čas<sub>5</sub>$

#### Miloš Daković

Elektrotehnički fakultet - Podgorica

12. mart 2018.

M. Daković (Elektrotehnički fakultet) **Osnovi računarstva II – Čas 5 a** i 12. mart 2018. 1/18

- **Predstaviti 3D liniju ili površ koristeći se dvodimenzionom** površinom nije jednostavan zadatak. Mora se na neki način izvršiti projekcija 3D objekta na ravan (ravan ekrana ili papira).
- Posmatracemo dva tipa zadataka: crtanje linija u tri dimenzije i ´ crtanje površi u tri dimenzije.
- **·** Linija se crta kao niz povezanih tačaka pri čemu je potrebno za svaku tačku zadati tri koordinate  $(x, y, z)$ .
- Površ se crta preko elementarnih površi (oblika trougla ili četvorougla). Često se mora voditi računa da li je površ "vidljiva" ili je zaklonjena nekom drugom površi.
- Komanda **plot3(x,y,z)** crta liniju u 3D. Nizovi *x*, *y* i *z* imaju jednake dužine i predstavljaju koordinate tačaka koje čine liniju.
- Grafiku se mogu dodati oznake standardnim komandama **xlabel**, **ylabel**, **title**, **grid**. Dodaje se funkcija **zlabel**, a funkciji **text** prosljeđujemo 4 argumenta, tri koordinate i tekst koji tamo treba postaviti.
- **Komandom view (azimut, elevacija)** se podešava "pogled" na 3D grafik. Parametri *azimut* i *elevaci ja* su uglovi u stepenima.
- **Komandi axis** se u ovom slučaju prosljeđuje niz od 6 vrijednosti  $[x_{min}, x_{max}, y_{min}, y_{max}, z_{min}, z_{max}]$ .

### 3D grafika – primjer krive linije

Neka je kriva linija zadata jednačinama:

 $x(t) = t(4-t)\cos(2\pi t)$  $y(t) = t(4-t)\sin(2\pi t)$  $z(t) = t$ 

 $z_0 < t < 4$ .

 $t = 0:0.01:4;$  $x = (t, * (4-t))$ .\* **cos(2\*pi\*t); y = (t.\*(4-t)).\* sin(2\*pi\*t);**

**z = t; plot3(x,y,z);**

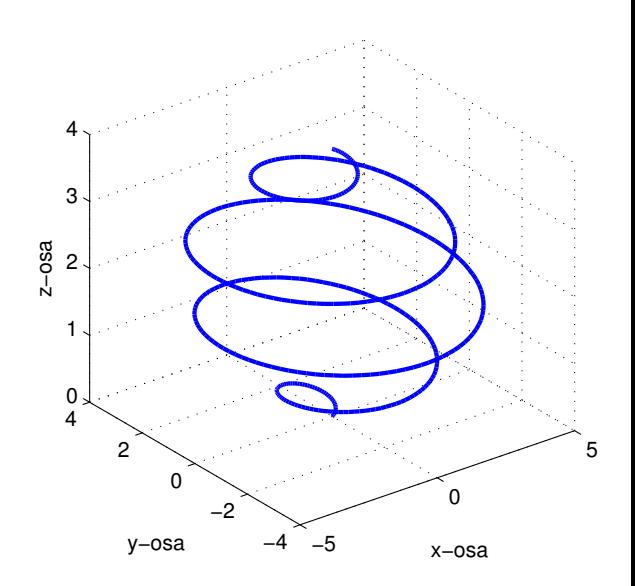

### 3D grafika – površi

- Komanda **[X,Y]=meshgrid(x1,y1)** kreira dvodimenzione matrice *X* i *Y* čiji su elementi određeni vektorima  $x_1$  i  $y_1$ . Ovo će biti "domen" naše površi. Za svaku tačku domena izračunamo vrijednosti funkcije  $Z = f(X, Y)$ .
- Komanda **mesh(X,Y,Z)** crta "mrežastu" površ.
- Komanda **surf(X,Y,Z)** boji elementarne površi. Dodatnom komandom **shading interp** mijenja se izgled grafika.
- Komanda **contour(X,Y,Z)** crta konturne linije površi.
- Komanda **imagesc(x1,y1,Z)** bojom predstavlja z koordinatu.
- **Komanda colorbar** na grafik dodaje objašnjenje numeričkih vrijednosti boja dok **colormap(paleta)** bira paletu boja. Cesto ˇ korišcene palete su ´ **jet**, **hot**, **gray**,...
- Još komandi: **waterfall(X,Y,Z)**, **quiver(X,Y,Z)**, **meshc(X,Y,Z)**, **contour3(X,Y,Z)**...

### 3D grafika – primjer površi

Posmatrajmo površ definisanu sa

$$
z = f(x, y) = ((4x + 1)^2 - 16xy + 48y^2) e^{-x^2 - 5y^2}
$$

na oblasti −2 ≤ *x* ≤ 2 i −1 ≤ *y* ≤ 1.

- Koristićemo korak od 0.1 po *x* i po *y* osi. Komandom meshgrid formiraćemo parove tačaka  $(x, y)$  gdje računamo vrijednosti funkcije  $f(x, y)$ .
- **·** Grafike nacrtajmo na četiri načina, koristeći se komandama: **mesh**, **surf**, **imagesc** i **contour**.
- Razmislite kako na graficima da nekim markerom (kružic,´ zvjezdica...) obilježimo tačku gdje funkcija uzima najveću vrijednost. Mogu vam pomoći komande:  $max$  (biće objašnjena uskoro), **hold on**, **hold off**, **plot3**, **plot**,

## 3D grafika – primjer površi

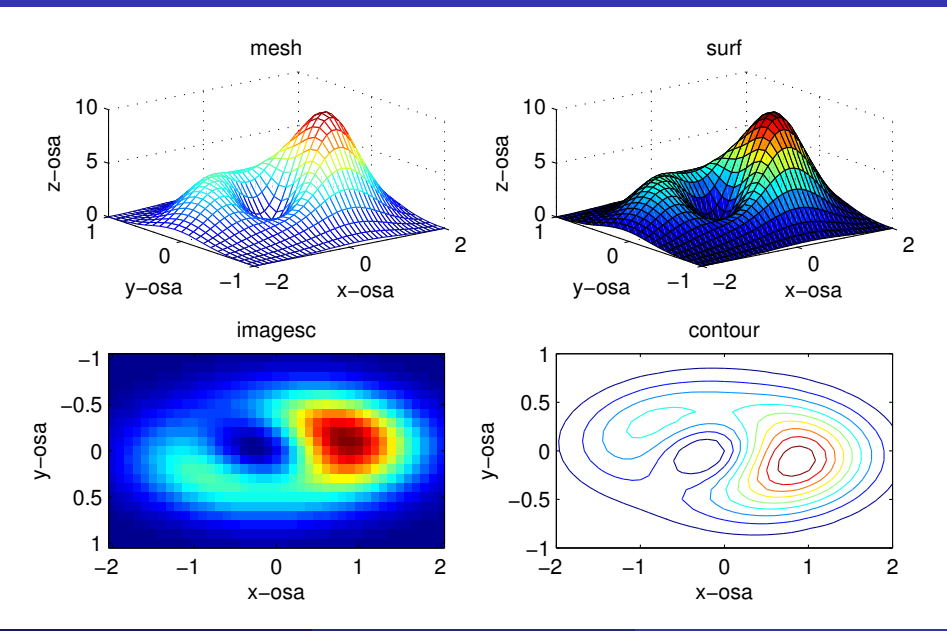

M. Daković (Elektrotehnički fakultet) **Osnovi računarstva II – Čas 5 a** a između 12. mart 2018. 7/18,

#### 3D grafika – primjer površi – komande

```
x1 = -2:0.1:2;v1 = -1:0.1:1;[x,y] = meshgrid(x1,y1);
z = ((4 \times x + 1) \cdot 2 - 16 \times x \cdot x + y + 48 \times y \cdot 2) \cdot x \cdot x - 5 \times y \cdot 2);
subplot(2,2,1)
  mesh(x,y,z);
  xlabel('x-osa'), ylabel('y-osa'), zlabel('z-osa')
subplot(2,2,2)
  surf(x,y,z);
subplot(2,2,3)
  imagesc(x1,y1,z);
subplot(2,2,4)
  contour(x,y,z);
print Cas5_sl1 -depsc2
```
#### Analiza podataka – funkcije max i min

- **Funkcija max** vraća najveću vrijednost proslijeđenog vektora.
- Možemo je pozvati ovako: **M = max(X)**.
- **O** Drugi način pozivanja je slučaj kada od funkcije tražimo da vrati dvije vrijednosti:  $[M, p] = \max(X)$ . Najveća vrijednost se smješta u varijablu *M* dok se pozicija najveće vrijednosti u nizu X smješta u varijablu *p*.
- Ukoliko se ovoj funkciji proslijedi matrica, tada se maksimum (i odgovarajuća pozicija) određuje za svaku kolonu posebno i kao rezultat dobijamo niz vrijednosti.
- **•** Na isti način se koristi i funkcija **min**, s tim što ona određuje minimum.
- Ako je *A* matrica šta je **min(min(A))**? Šta ce sadržati varijabla ´ *p* nakon izvršenja komande **[M,p]=max(min(A))**?

#### Analiza podataka – suma, proizvod, prosjek

- Funkcija **sum(X)** daje zbir svih elemenata niza *X*.
- Funkcija **prod(X)** daje proizvod svih elemenata niza *X*.
- **Funkcija mean (X)** daje prosječnu vrijednost elemenata niza X.
- Funkcija **median(X)** daje "srednji" element niza *X*.
- **Funkcija sort (X)** vraća elemente niza X sortirane u neopadajući poredak. Ukoliko od ove funkcije tražimo dvije izlazne vrijednosti **[S,p] = sort(X)** tada se u varijablu *p* upisuju pozicije sortiranih elemenata u originalnom nizu.
- Ako navedenim funkcijama proslijedimo matricu, one navedenu operaciju izvode za svaku kolonu matrice i vracaju niz vrijednosti. ´
- Šta je rezultat izvršenja **sum(1:2:39)**? Ako je *X* niz šta cemo ´ dobiti izvršenjem komandi: **[S,p]=sort(X)** i **X(p([1,2]))**?

#### Analiza podataka – cumsum, cumprod i diff

- $\bullet$  Za niz X dužine N funkcija  $\boldsymbol{s}$  =  $\boldsymbol{\text{cumsum}}$  ( $\boldsymbol{x}$ ) će vratiti niz parcijalnih suma  $S_n =$ *n* ∑ *Xk*.  $k=1$
- **•** Primjer: **cumsum** ([1, 4, 7, 2]) vraća [1, 5, 12, 14].
- **Funkcija cumprod umjesto sabiranja množi odgovarajuće** elemente. Na primjer **cumprod (1:10)** vraća niz faktorijela brojeva od 1 do 10.
- **•** Funkcija  $\mathbf{D}$  =  $\textbf{diff}(\mathbf{X})$  vraća niz takav da je  $D_n = X_{n+1} X_n$  za  $n = 1, 2, \ldots, N - 1$  gdje je *N* dužina niza *X*. Uočite da dobijeni niz ima jedan element manje od polaznog.
- **•** Primjer:  $diff([2, 4, 4, 7, 2])$  vraća  $[2, 0, 3, -5]$ .

### Numeričko računanje određenih integrala

**•** Iz matematike je poznato pravougaono pravilo integracije

$$
\int_{a}^{b} f(x)dx \approx \sum_{k=0}^{N-1} f(a+k\Delta_{x})\Delta_{x}, \qquad \Delta_{x} = \frac{b-a}{N}
$$

Možemo ga tumačiti ovako: Izračunajmo vrijednosti funkcije na zadatom intervalu od  $a$  do  $b$  u  $N$  ravnomierno raspoređenih tačaka. Saberimo dobijene vrijednosti i pomnožimo ih sa korakom.

Primjer: Nađimo  $I = \int_0^\pi \frac{x^2 + \sin(x)}{1 + \sin(x)} dx$ 0  $\frac{1+e^{-x}}{1+e^{-x}}dx$ 

**dx = pi/200; 'Koliko taˇcaka uzeti?' x = 0:dx:pi-dx; 'Zašto pi-dx ?'**  $f = (x.^2+sin(x))$ ./(1+exp(-x));

 $I = \text{sum}(f) * d\mathbf{x}$ 

### Numeričko računanje integrala

- Posmatrajmo integrale sa promjenljivom gornjom granicom  $\frac{x}{\sqrt{2}}$ *a*  $f(t)dt$  gdje je  $x$  u nekom intervalu  $a \leq x \leq b.$
- Primjer: Nađimo  $I(t) = \int$ *t* 0  $x^2 + sin(x)$  $\frac{1+sin(x)}{1+e^{-x}}$ *dx* za 0 ≤ *t* ≤ 2π. Nacrtajmo grafik fukncije *I*(*t*).

```
\n
$$
dt = pi/200;
$$
 'Koliko tačaka uzeti?'\n $t = 0:dt:2*pi-dt;$ \n $f = (t.^2+sin(t))./(1+exp(-t));$ \n $I = cumsum(f)*dt;$ \n'Zašto t+dt ?'\n
```

### Numeričko računanje izvoda

- **Poznato je da se izvod neke funkcije**  $f(t)$  **može približno izračunati** kao  $\frac{df(t)}{dt}$ *dt*  $\approx \frac{f(t + \Delta_t) - f(t)}{\Delta}$ ∆*t* .
- Pretpostavimo da smo mjerili poziciju *x*(*t*) nekog tijela u vremenskim trenucima *t*. Neka su rezultati mjerenja smješteni u nizovima *X* i *T* (ocigledno trebaju biti jednake dužine i niz ˇ *T* je rastući). Odredimo i nacrtajmo brzinu tijela  $v(t) = \frac{dx(t)}{dt}$  $\frac{d}{dt}$ .
- $\bullet$  Smatrajući da su varijable X i T definisane u radnom prostoru zadatak možemo riješiti ovako:

**V = diff(X)./diff(T); plot(t(1:end-1)+dt/2,V) 'Zašto ovako?'**

Ukoliko su svi vremenski trenuci ravnomjerno rasporedeni sa ¯ razmakom *d* tada umjesto **diff(T)** možemo staviti **d** .

### Algoritmi – primjeri zadataka

- <sup>1</sup> Ulazni podatak je broj *N* (*N* > 3) i kvadratna matrica *A* reda *N*. Naći kvadratnu podmatricu reda tri matrice A kod koje je zbir elemenata maksimalan. Na izlazu prikazati podmatricu i zbir njenih elemenata. *Znate li šta je podmatrica?*
- <sup>2</sup> Prethodni zadatak riješiti uz pretpostavku da se podmatrica dobija izborom tri uzastopne vrste i tri uzastopne kolone matrice A.
- **3** Pronaći sve prirodne brojeve  $n (n \leq M, M)$ e ulazni podatak) koji imaju osobinu da je *n* <sup>2</sup> +2 prost broj. Napomena: broj *n* je prost ako nema drugih djelilaca osim 1 i *n*.
- Naći najmanji prirodan broj *n* takav da je:

$$
\frac{n^3 - 40n^2 - 700n + 1200}{50n^2 + 72n + 1500} > \pi
$$

- Posmatraju se tri tačkasta naelektrisanja u ravni. Prvo naelektrisanje  $Q_1 = 1$ nC nalazi se na poziciji  $(-1,-1)$ , naelektrisanje  $Q_2 = -1$ nC nalazi se na poziciji  $(1,−1)$ , dok se treće naelektrisanje  $Q_3 = 0.5$ nC nalazi na poziciji  $(0.5,1)$ .
- **•** Izračunajte potencijal u tačkama ravni −2 ≤ *x* ≤ 2 i −2 ≤ *y* ≤ 2 uzimajući po 98 tačaka duž svake koordinatne ose. Sve dimenzije su u metrima.
- Potencijal predstavite grafički konturnim linijama za vrijednosti potencijala od  $-20V$  do  $20V$  sa korakom od 5V.
- **·** Dodatno potencijal predstavite *imagesc* funkcijom ograničavajući se na vrijednosti od −20V do 20V.

#### Zadatak - elektrostatika – rezultat

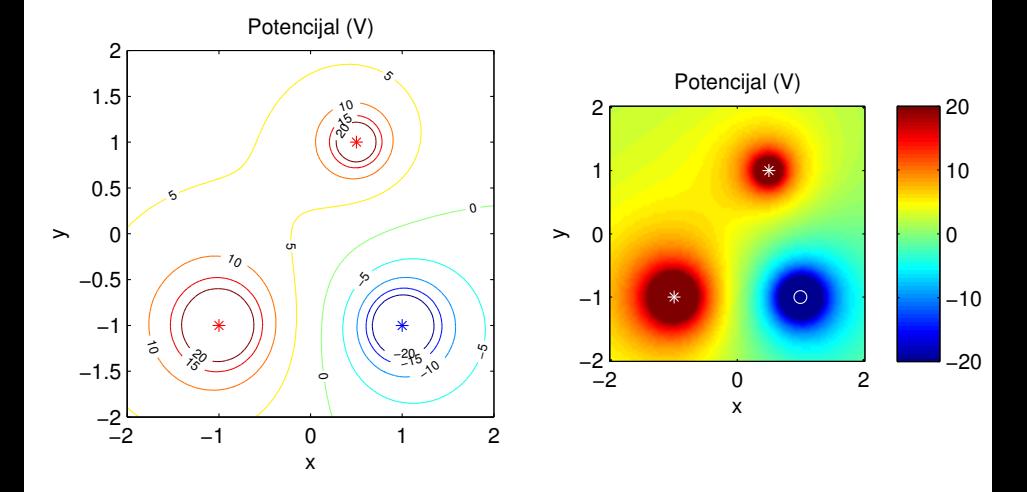

#### <span id="page-17-0"></span>Zadatak - elektrostatika – predlog rješenja

```
dd=4/97;
x1d=-2:dd:2;
y1d=-2:dd:2;
[x,y]=meshgrid(x1d,y1d);
e0=8.854e-12;
x1=-1; y1=-1; Q1=1e-9;
r1=sqrt((x-x1).^2+(y-y1).^2);
plot(x2,y2,'b*')
v1=1/(4*pi*e0)*Q1./r1;
x2=1; y2=-1; Q2=-1e-9;
r2=sqrt((x-x2).^2+(y-y2).^2);
v2=1/(4*pi*e0)*Q2./r2;
x3=0.5; y3=1; Q3=0.5e-9;
```
**v3=1/(4\*pi\*e0)\*Q3./r3;**

**v=v1+v2+v3;**

```
r3=sqrt((x-x3).^2+(y-y3).^2);
xlabel('x'), ylabel('y')
                              subplot(1,2,1)
                               [c,h]=contour(x,y,v,-20:5:20);
                              clabel(c,h,'FontSize',6)
                              xlabel('x'), ylabel('y')
                              axis square
                              hold on
                              plot(x1,y1,'r*')
                              plot(x3,y3,'r*')
                              hold off
                              subplot(1,2,2)
                              imagesc(x1d,y1d,v,[-20,20]);
                              colorbar
                              axis square
                              axis xy
```